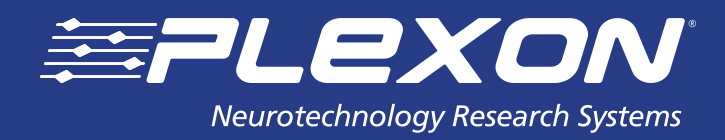

# **MATLAB® Export Troubleshooting Guide**

## **For Offline Sorter™ and CinePlex® Editor**

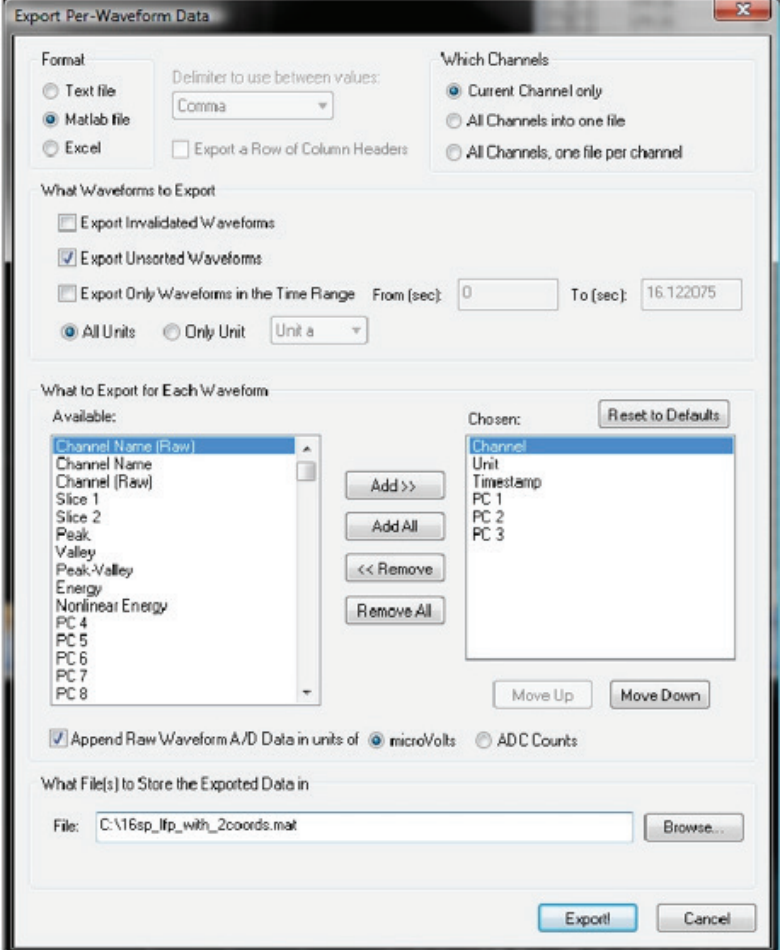

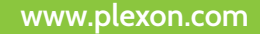

# **MATLAB® Export Troubleshooting Guide**

### **Contents**

- **3 Introduction**
- **3 Version and Bit Depth Requirements**
- **3 Windows Path Variable**

### **Documentation History**

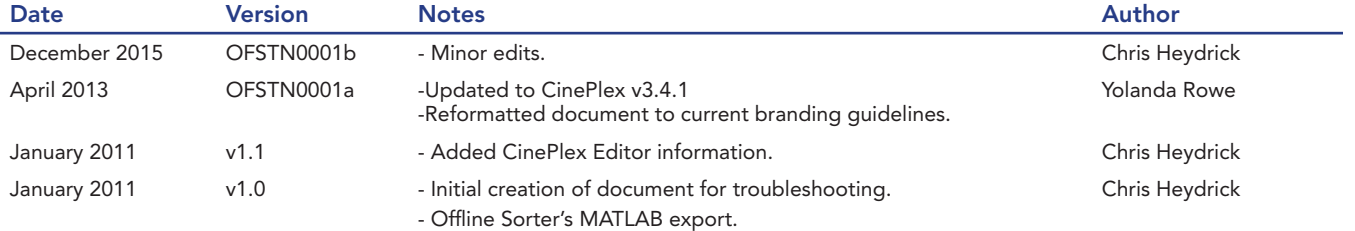

**Page 2 www.plexon.com**

### **Introduction**

Plexon's Offline Sorter™ and CinePlex® Editor (part of the CinePlex Behavioral Research System) applications have the capability to export data to a MATLAB® file. However, in order to do this the applications must be able to access certain MATLAB.DLL files. If Offline Sorter and CinePlex do not know the location of those libraries on your system, then the option to export to MATLAB will be greyed out. This guide explains how to point Offline Sorter and CinePlex to these libraries so that they can export to MATLAB.

### **Version and Bit Depth Requirements**

- Offline Sorter v2 (up to v2.8.8) will only be able to export data for MATLAB versions up to 2007.
- After Offline Sorter v3 was released there was a change in how MATLAB handled third-party applications, which was compensated for in more recent Offline Sorter versions.
- 64-bit versions of MATLAB will require a 64-bit version of Offline Sorter in order to perform the MATLAB export operation. Only Offline Sorter v3 and v4 has a 64-bit build. CinePlex Editor is a 32-bit program.

If you have any questions about software compatibility or upgrading your software please contact Plexon support (support@plexon.com).

### **Windows Path Variable**

Offline Sorter and CinePlex Editor use certain MATLAB libraries to export data. The library files are called "libmat.DLL" and "libmx.DLL", and they reside inside the MATLAB installation directory (typically *\Program Files\MATLAB\bin\win32*, although this varies version to version). Since it is not possible for Offline Sorter and CinePlex Editor to detect specifically in what directory are the files, they rely on the Windows® system path environment variable to locate the files.

To confirm that the MATLAB path is listed correctly, do the following:

- Right click on "My Computer".
- Click on "Properties".
- Go to the "Advanced" tab and click on the "Environment Variables" button.
- Under the "System variables" listing is the "Path" variable, and if you click "Edit" you will see a dialog for editing the system variable. From this dialog you can scroll through it to verify that the MATLAB listing is there.
- There are several semicolon-delimited entries, typically. It's important that the exact path is listed. If the library files are in the *\MATLAB\R2007b\bin\win32* directory, but the path entry ends at *\bin*, then Offline Sorter will likely have problems with the MATLAB export.
- Confirm or change the path entry and try again (reboot after a change).

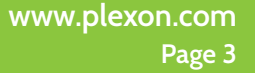

#### About Plexon Inc

Plexon is a pioneer and leading innovator of custom, high-performance data acquisition, behavior and analysis solutions specifically designed for scientific research. We collaborate with and supply thousands of customers including the most prestigious neuroscience laboratories around the globe driving new frontiers in areas including basic science, brain-machine interfaces (BMI), neurodegenerative diseases, addictive behaviors and neuroprosthetics. Plexon offers integrated solutions for *in vivo* neurophysiology, optogenetics, and behavioral research – backed by its industry-leading commitment to quality and customer support. For more information, please visit www.plexon.com.

#### Sales Support

For Sales Support, email info@plexon.com or call +1 (214) 369-4957.

#### Technical Support

If after reviewing this document, you would still like to access Plexon's Technical Support, we are available via several communication channels. You are invited to reach us through email, on the phone, or even over Skype utilizing instant messaging, voice, and/or video as follows:

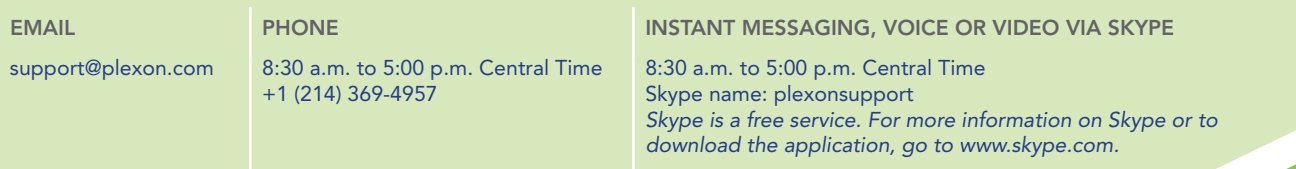

PLEXON®, the five-line symbol, CereStage™, CineCorder™, CineLAB™, Cinelyzer™, CinePartner™, CinePex®, CineTracker™, CineTyper™, DigiAmp™, MiniDigi™,<br>Offline Sorter™, OmniPlex®, PL2™, PlexBright®, PlexStm martim and RapidGr

**www.plexon.com Page 4**